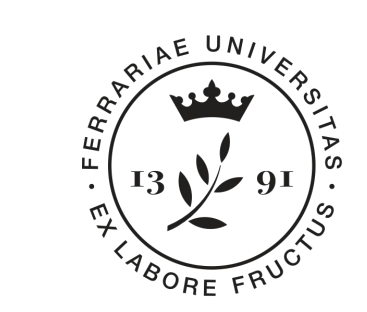

**Università** degli Studi di Ferrara

**Dipartimento** di Matematica e Informatica

# **Progetto Mat@FE 2018**

#### Percorso di **Informatica - 2**

**Relatori: Michele Ferrari** [michele.ferrari@unife.it](mailto:michele.ferrari@unife.it) **Michele Rizzati** [michele.rizzati@unife.it](mailto:michele.rizzati@unife.it)

# **Chi siamo?**

#### **Michele Ferrari**

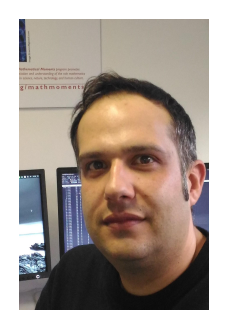

Laurea specialistica in Scienze e Tecnologie Informatiche

Attualmente si occupa di Servizi Informatici per la Didattica e la Ricerca del Dipartimento di Matematica e Informatica dell'Università di Ferrara

Docente del corso di Programmazione per Laurea di primo di livello in Matematica

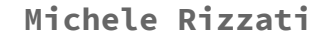

Laurea in Ingegneria Elettronica

Attualmente si occupa di Supporto Informatico ai gruppi di ricerca di Analisi Numerica e Informatica presso il Dipartimento di Matematica e Informatica dell'Università di Ferrara

### **Percorso di Informatica - Maggio 2018**

- Presentazione del percorso, panoramica degli strumenti e creazione account (2h)
- Programmi di videoscrittura ed esercitazioni (2h)
- Fogli elettronici ed esercitazioni applicate alla statistica (2h)

# **In questa presentazione**

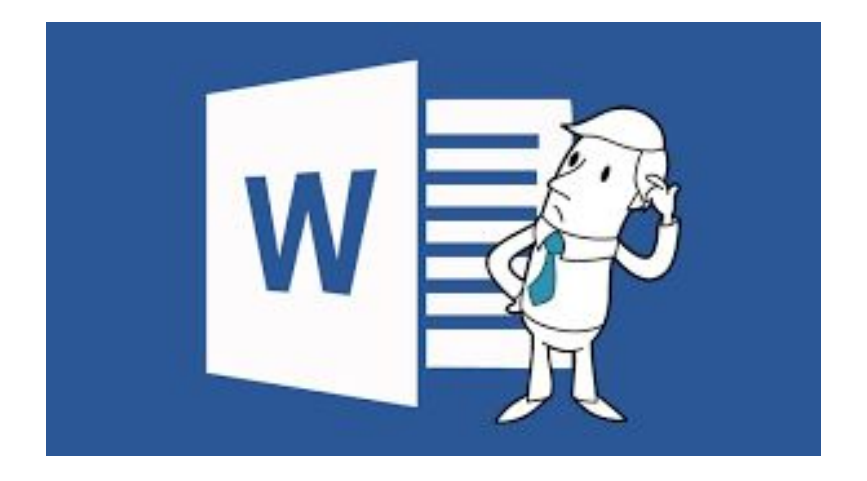

- 1. Word processor
	- a. interfaccia e funzioni di base
	- b. funzioni avanzate
		- i. gestione grafici e tabelle
- 2. Esercitazioni
	- a. creazione documenti da modello
	- b. suddivisione testo su colonne
	- c. strutturare un documento complesso

### WORD PROCFSSOR

Tipicamente identifichiamo il termine Word Processor con un software dedicato alla **videoscrittura**

Si tratta di una delle prime tipologie di applicazioni sviluppate su sistemi informatici

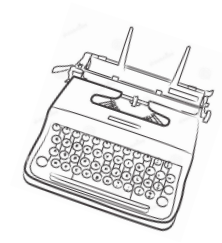

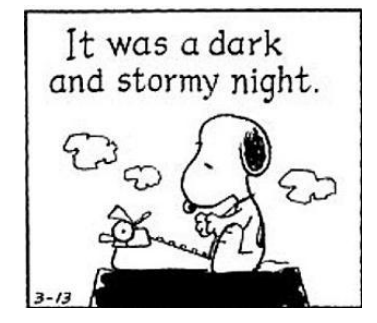

# WORD PROCFSSOR

Per Videoscrittura si intende l'attività di creare, redigere e manipolare un testo per mezzo di un'interazione tastiera/video, il testo viene tipicamente **memorizzato** come file su un supporto digitale, facilitandone così portabilità e condivisione

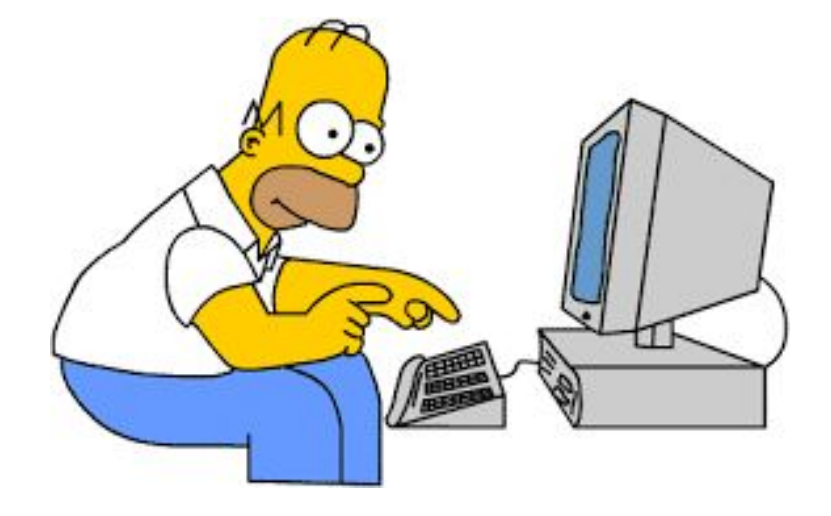

### **Tabella ASCII**

Un testo, in informatica, è una particolare codifica di sequenze di codice binario che consentono la rappresentazione di caratteri alfanumerici

81100110011100100000000 00000110011001110001110 0 1 000000000000 1 000000000 00001100110011100000000 88118811881118818888888 00000011001100110011001 I I ODFODDIODDAU I DANIY (SOL 1001110010000000000000 10011001110010000000000

Ma nonostante tutto non cambierei per nulla al mondo il passato. Scorpius mi racconta sempre di Rose, di quanto sia bella e simpatica. Ma mi parla anche dei suoi cugini, i figli di Potter. Loro non gli vanno molto a genio... Chissà da chi ha preso...

#### **bit e byte**

In breve:

l'unità fondamentale in informatica è il **bit**, ovvero una misura del dato che può assumere solo due valori: 0 o 1

Una sequenza di 8 bit viene detta **Byte**, un byte può essere utilizzato per rappresentare un carattere

 $(e.g. 01100010 -> "b")$ 

#### **Tabella ASCII**

La corrispondenza tra carattere e codice binario è stata definita, in prima istanza, in una tabella di codifica nota come tabella **ASCII**:

#### **A**merican **S**tandard **C**ode for **I**nformation **I**nterchange

#### **ASCII TABLE**

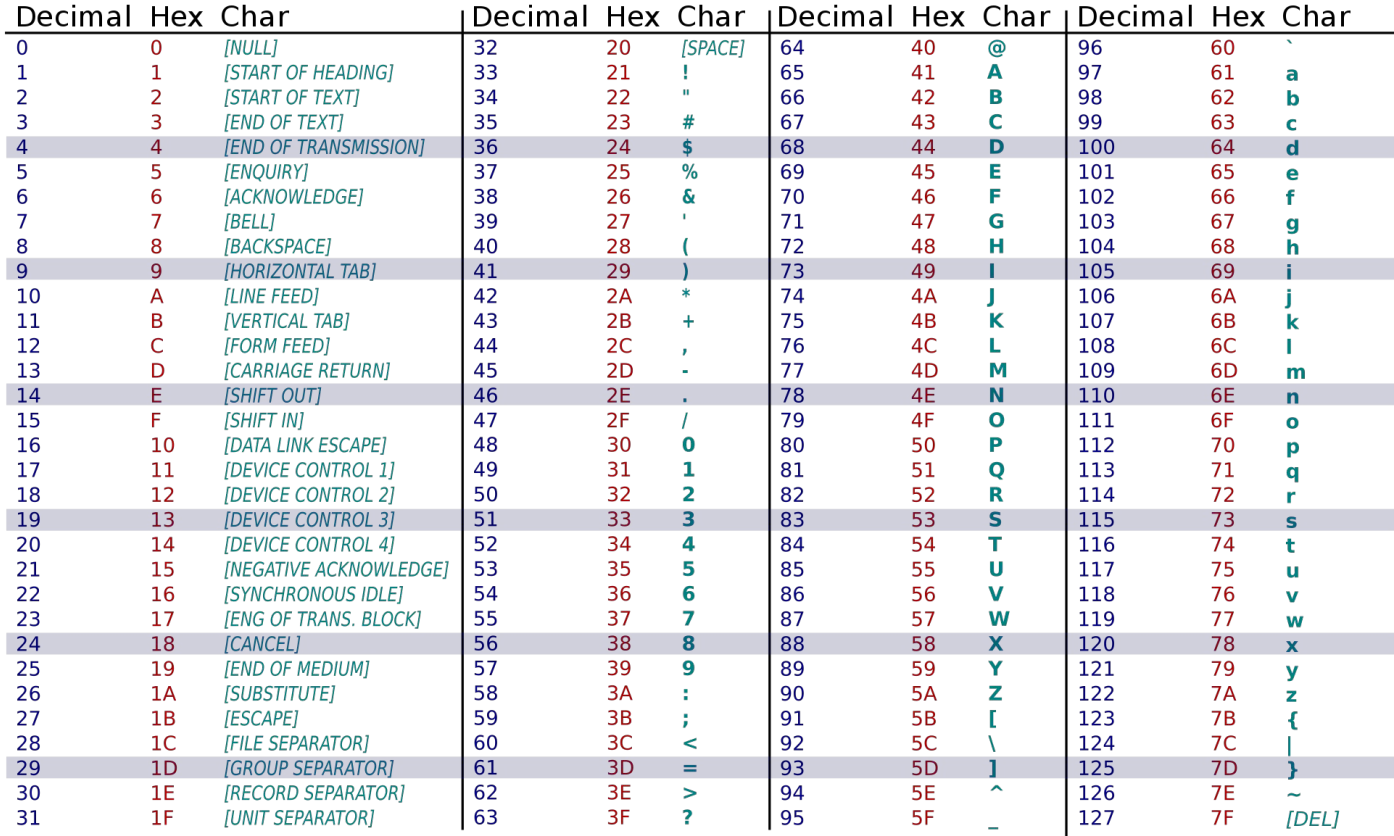

#### **ascii**

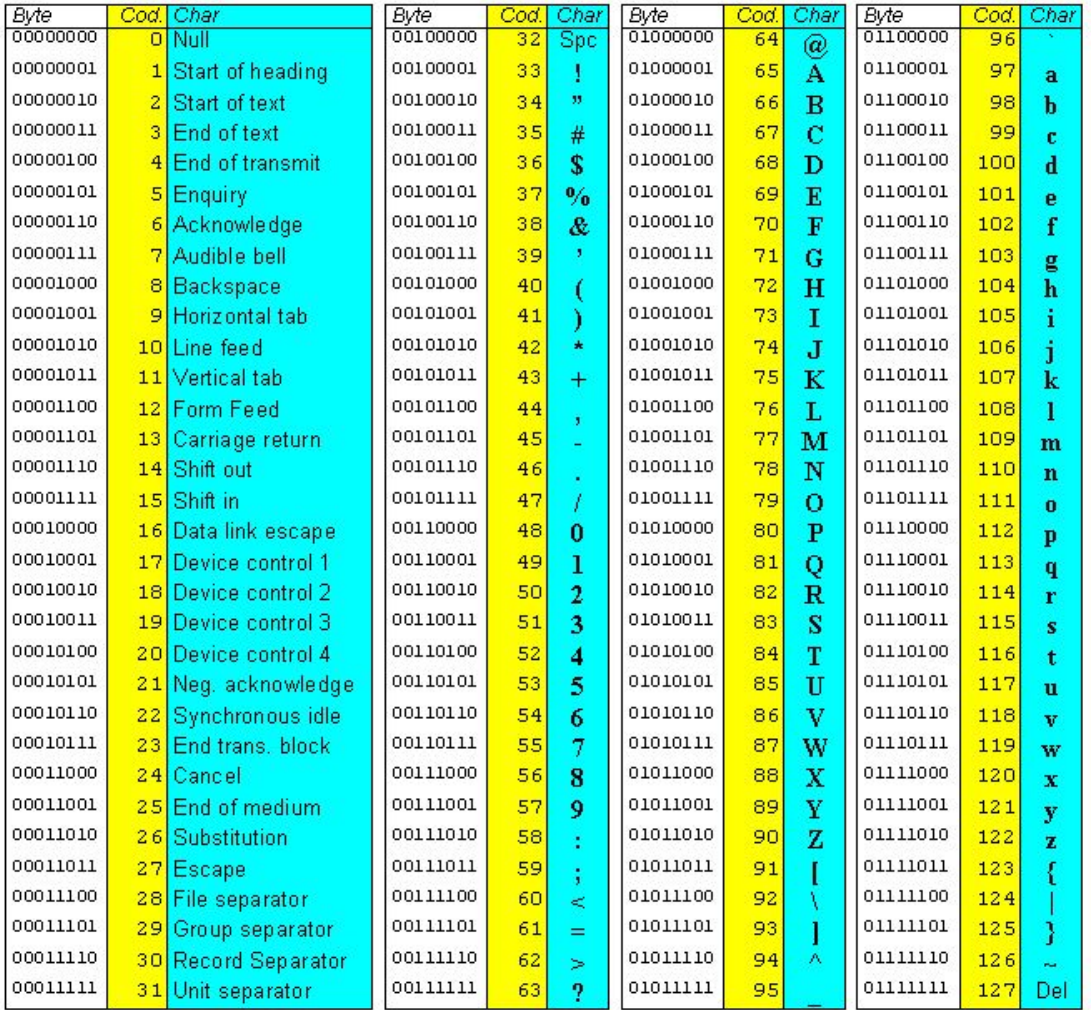

#### **UTF-8**

L'evoluzione dell'informatica ha poi portato ad altri, più ampi e flessibili, sistemi di codifica, l'attuale standard è noto come **utf-8**, che possiamo comunque considerare come un "aggiornamento" dell'originale tabella ASCII

**21 bit**: quanti caratteri possiamo rappresentare?

#### **Il Testo**

Questa premessa è volta a sottolineare come la semplice attività di premere il tasto "q" sulla tastiera e vederlo comparire a schermo coinvolga un procedimento complesso

Questo non significa che l'utente finale debba necessariamente essere a conoscenza dei tecnicismi che concorrono a rendere possibile la sua attività, ma è certamente opportuno che l'utente sia consapevole che esistono tecnicismi, in modo da poter ottenere il risultato atteso dal software senza "fraintendimenti"

### **Il Testo**

Per evitare uno di questi fraintendimenti piuttosto frequenti è necessario introdurre la differenza tra **testo semplice** e **testo formattato**:

Testo semplice -> un insieme di caratteri alfanumerici tradotti dalla ascii table **Testo formattato** -> aggiungiamo al testo molte più informazioni, ad esempio corsivo, grassetto, colore, dimensione...

# **EDITOR DI TESTO**

E' possibile sottolineare ulteriormente la differenza tra testo semplice e testo formattato pensando a due programmi comunemente pre installati nei sistemi operativi Microsoft Windows:

**Notepad** (Blocco Note) è un editor di testo semplice, possiamo notare come non vi sia alcuna possibilità di mettere testo in grassetto o di indicarne la dimensione

**Wordpad** è un editor di testo formattato e consente molta più libertà di personalizzazione del testo

#### **Interfaccia di Notepad**

testosemplice.txt - Blocco note

П  $\times$ 

File Modifica Formato Visualizza ?

File di testo semplice

Lorem ipsum dolor sit amet, consectetur adipiscing elit, sed do eiusmod tempor incididunt ut labore et dolore magna aliqua. Ut enim ad minim veniam, quis nostrud exercitation ullamco laboris nisi ut aliquip ex ea commodo consequat. Duis aute irure dolor in reprehenderit in voluptate velit esse cillum dolore eu fugiat nulla pariatur.

Excepteur sint occaecat cupidatat non proident, sunt in culpa qui officia deserunt mollit anim id est laborum.

#### **Interfaccia di Wordpad**

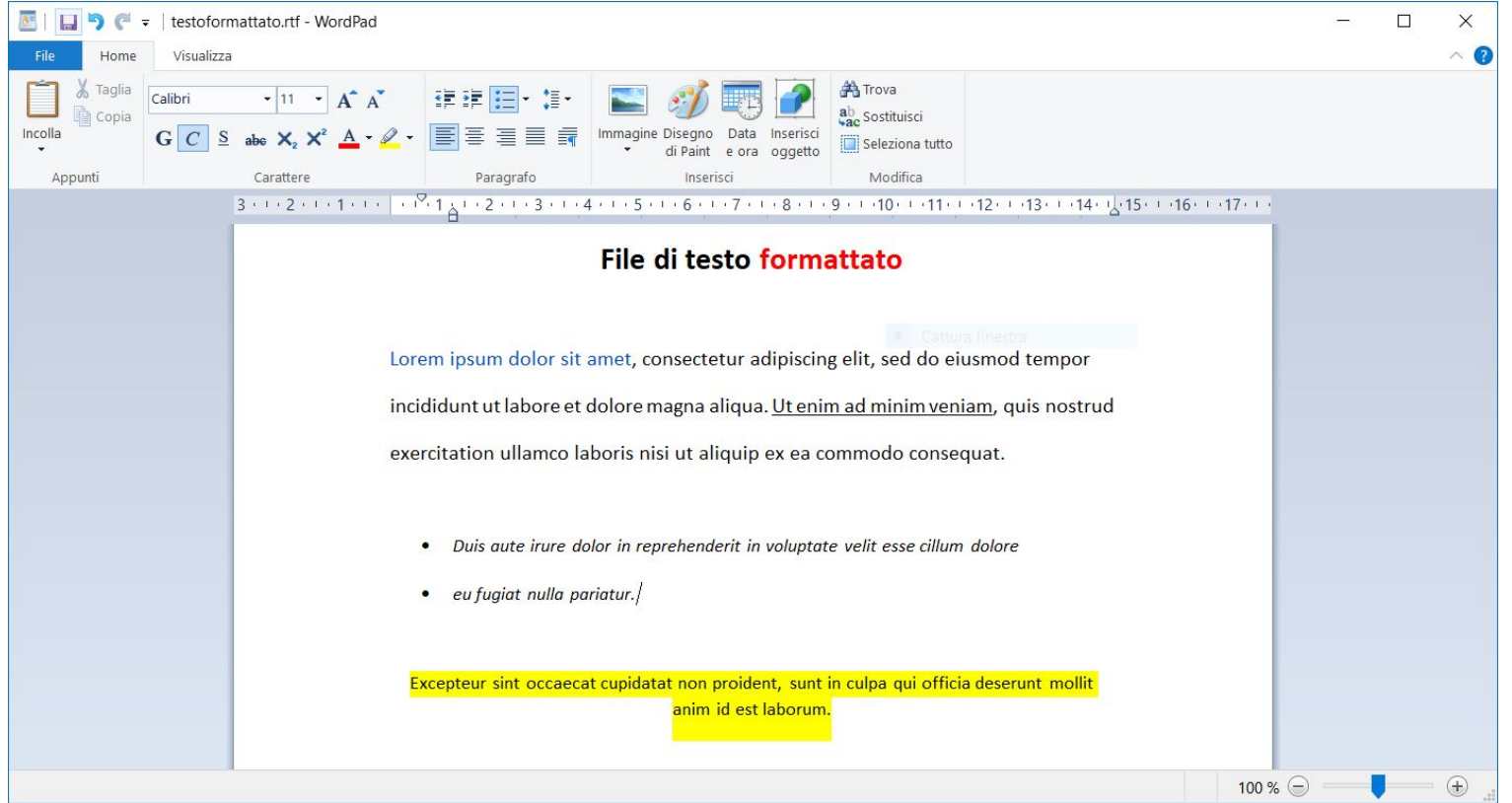

# **Il Formato**

Di conseguenza:

il testo semplice contiene solamente i dati relativi al testo stesso.

Non dipende dal tipo di editor usato

il testo formattato, oltre al contenuto, contiene tutte le informazioni (nascoste) sul tipo di font, dimensione, colore, impaginazione...

Dipende dal tipo di editor usato

#### **Testo formattato**

Un testo formattato letto dal notepad apparirà così:

è legato al software usato per scriverlo, qualsiasi altro software non lo interpreterà correttamente

File Modifica Formato Visualizza ? PKIII II I \$‡, Il ŽI || [Content Types].xml ¢|| (

´"MOf@Utï&bU?WQÛz0Æ"ö ö"M¬ñ¼.CÙÈ~dgûõïJKª¡¥Z½À2ïûÌl3fÑJ—Ñ <\*kRÖOz, #m¦Ì,e<sup>-</sup>ÓÇø–E∐"ÉDi¤lÈFÃË‹Átí #ª6~2"[w ^ÀÄ:0t'[~E |?äNÈI1I~ÝëÝpiM ||âPiºáà||r1/C4^ÑãšÄC‰,º~ ¬¼R&œ+•l]HùÂdß\â-CB•›wºPl]^LfñV‡êäºÁ¶i™¢ñ\*fh"|x||š0¢ÒúŒgVÎ5õ—: \$4õ•šóV "e®Ë¤9ÑB™ÿAl★ëllŏï)jÝllíßT(Ævlŀ>vwllãªé¤¶Ø«ívfl(¤SL½b.aWè\_UîDXÂûË¿Oì‱.ä4l∫Sñ^Â‱ÿ0ŒFºll"Đ¼lß\ûgsldŽYÒdL¼uHû ¢íÝ,"ªc[9[>(hVDÛ^5Ž´{Îî[ªí-AÖâÍ7Ûtø 

Œ<sup>,</sup>ÛJIA<del>A</del>†ïIßaÈ}7Û"ÒÙPH;w"ël..™ìlMl̤Ú¼½£

ºPÛ^æôcËOÖ›f›Ô;§<ll aYÕ Ø›`Gßkxm·‹llPYÈ[š,gGκinoÖ/<'";<Œ1«¢â3†A\$>"f3º£\…ȼTºI S'Ì⊪õŒ«º¼CôW⊪š™¦ÚY %I6|uœUZ^UtÙ¢yC<sup>-</sup>;!Y,U}{ûCf<sup>3</sup>/h>U ÿÿU PKOU 0 0 igï@uCX6 Öll7l~fïØË%dÈlaoÙ.b\*lIÆrj)õ, ll0Ï%'b-6ài¢ÕõDÿ <Ž...;  $\left| \cdot \right|$  =9"[] [[] [[]] [[]][[]] [[]] [[][[] rels/document.xml.rels  $\left| \right|$  [[][

-"MO.,0111&blion IN 102150«®ñÜ-Sh

tÆ|b¼|]ºÊ¢|l.Mfš¼ÏÓI»Z¿ÕUô º,¥qÂ"ºÊåÆ|,=1oO.Y"\$m.+gAº[]-ºã£ÕT'Â!,MfQH±(XIÔ\qŽª"ZbìlºaG; K¥/x#Õ",€/'dÉ}?fefÌh"[] æ7ù)‹¶mlÈle:-.k§žk°4.àlDáfl2¥/€llÛwâàÉø Ââ€Bm"wè4ÅÊÕü"bA¼l^Œ#ullà£iòFkPÔCÿÜšòHllxŒū fèȼAtõ[~9'žÂ[lozWònM§ÎçtĐÎÒVÇWkJâlN‰WØÝÿz•¼e^"[l>\ö[] ÿÿ[ PKI]] [] | / ¡CÁ[] CE]] [ word/document.xmlì]Ks‼r%;Âÿ; ŽpPaJ∭@ōé[6\$R3£^[YACGG±Ñ||Ûì×t7HI%ìicc[lìao»áÝ^õÍäŸàªÏü[Ņ[Y]T5ºñ"€ê-š[]ègVV%+3ë‹ßX \voG±QøýVçY»ÅlßtŽ?ê·þõ»/Ÿž¶XœpQĖÝÀ·û-÷vÜúÍàïÿóa`=ÛOQáÇçQjÕoÝ&Ix~pQ[·¶ÇãgžcEAÜ\$ϬÀ;QnnË>xQ ¢áA·Ýi‹oaIJXvã}jÜ¿cqK>Λ}ZIJÚ>ÞujDOâgA4:ōxt7jŸâé!OœkCu'÷xvû8{LĐo#ÿ\ôt IÝrž \$?º;¢™OIJ¼7½6Rb@Xñ º]ÀIJøñ-JN‡±îÓ0ÄÛ∱ ¤ûyf.÷Ü캇°Ó›yßdEEIÁeÄ0UÓUÎ<® UÃô&IMñ@ó;Õül;íyf'3B~À°★Uú;3H<îø"C¬tIlªà^CĐ÷WO0l'à"ÎãžöÊ¿›<‹lsUEÚC,óÔ;Å +=`tußÞòÐn1Ï:l5òf^ »€è;ÓcDſ-ll.Åu0|OŸ!{8‡ºl^õſíőÑaïËÓ£VvèX~ÝîöNl/'ll/íll>vll:sÜ>~vÜÍμ0.ll0~lÑGrllŒgºláåðll"-vɑ5&ºø8 Z[|ti"D[]}[øIŒkxl9~•ïÏŽÙkû][]]=œß>÷ãâ3[0-¿A<üZü?àî{î|ôÒ[jùV|†òí @ D[}&aðΓÁk[]÷(`C‡Å;þ Áæ°¡íºæY?ŠÆ¶ÿªkÇ[k‡Ó 'ttâ](& \$QÙìÜlÍΪ C¢d›ó2'îéR3òàèºwv&^x«|S[]aö ZÅ|Ŭ'ü€i3P^ùäÚ%tâ#Å\$½¼MÞ»vF‹ EÎÈux i>SfÀ5Ÿtó|~.¢øä}"ñN¿€Pt; ž∏ºöa|Đñ[lv n∭0± 7 SOYεo'ŏî¼]'\$ŏÖ»ijü]óuŽ@ü×ë¼7½ùûun&tÒO~í~∭wÙºÚ¼c Ã7N∐'W]¦-#Ä—¿¦'/À¼ÙvÙùì€ Ä∭x~ijëNΗ|ŸbêHÖ ★∭ Õ★iòGøÄ3 pÚ=t|Q¢N;ÜëuQwO31^'g[L"<k¢[|z½vçb¢[}4]:jû¢ûòyWō`b ^\$X-\$ZI]"Òíō jB¢¼PÓ;ú+Ta\$ÏĐ+2ùlR['š[ 5[uáØ[]2x»Ô:[lÎ + FØ16A0~A#>øBuA"av + AXT\*YoK1HMnIUa tyüvni¦Ÿé[-\$'ô^"ê/ w)Ì[ja'i[ä]-Z]NÎ\*Èé ï<fà@[Ë&( ... u 3% ºÊt[JÝóî]ÀBÊ]€ x\$ÒLbëält5¤ Ì;‡ĐÄ¿ll~"É(uyÁylÂRÃlJZClFAláJÀ' #;¶£{»5`Œi 6slªlRPl,º(#làûlœÙA?7…t(1ĐÑà ¼K¼"}KuÜrl€º« €ÿ š8E) îò@ [WL·‹R];µ★UfUJVÎ 0«S+~D/å=ã@Æ,8Sª4ËhŒp#-3,Ĭ[|★°0[{'[n~0>Sã\$F;R-¬Î-([]Ž)œ~êz@æ\*µ%¥¿œ]§—¼\;%#S¦M[¤[lªIZ\*Ö;-Î">D| ... 'ã9‰sÏ÷ "ål I#Ήe1gQêZÁyMĐøl]^vÎuPH«+y%Ul à-Á%Í<öóߨØgÐ~c7`:1kì0:vâÄÆ ŸòPéllA¦TlloWŽëllûllcÑb1¤ll¿ÕFiéllHall¶j"lQغþ2-BÕ~ÌœànDllDØllkRet4x¢"\_ºÔS96afö¥ällž®œd/A+™h´´tµ'l&œ&ý•a \*BVBBF-årÚÐ Vd®)‡<br>Ÿ\bav2~7ÁdoBómílika ÑÄ+DhlldA\ll ≤82+'ÎYVllhčil+û wÏzžŽE¶fZv!É màEntsliÄsMEAllÄAA£2ll Àsm\$lliAst4lf

# **Testo formattato**

Stesso file aperto con Microsoft Word

#### Numero di soluzioni della congruenza binomia

Consideriamo la congruenza

$$
x^k \equiv a(mod\ m) \quad (a,m) = 1 \tag{1}
$$

Dove m è un modulo per cui esiste una radice primitiva, cioè  $m = p^{\alpha}$ ,  $2p^{\alpha}$  con p primo dispari e  $\alpha \ge 1$ , oppure  $m = 1, 2, 4$ .

Vogliamo vedere quante soluzioni ha la congruenza (1).

La (1) è equivalente a (indicando con  $g$  una radice primitiva mod  $m$ ,

 $g^{r(x)} \equiv x \pmod{m}$   $g^{r(a)} \equiv a \pmod{m}$ 

$$
(g^{r(x)})^k \equiv g^{r(a)} \pmod{m} \tag{2}
$$

cioè:

$$
q^{Rr(x)} \equiv g^{r(a)}(mod\ m)
$$
 (3)

Ma la (3) è equivalente a

### **Testo formattato**

Consideriamo ora il testo formattato.

Ci sono **2** modi principali per generare un software formattato

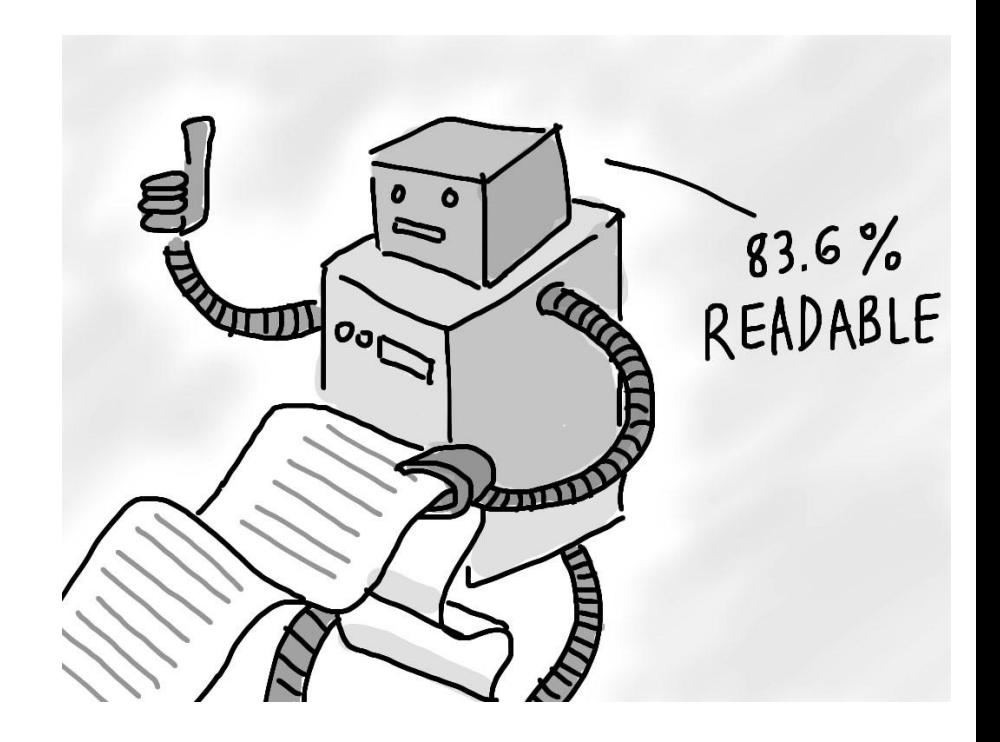

# WYSIWYG F MARKUP

Abbiamo in generale due modi per generare un documento formattato, il più comune dei quali è utilizzare un software WYSTWYG:

questo (buffo) acronimo sta ad indicare la formula

#### **W**hat **Y**ou **S**ee **I**s **W**hat **Y**ou **G**et

ovvero un software che utilizza l'interfaccia grafica (GUI - Graphical User Interface) per mostrare all'utente direttamente il risultato finale dell'azione richiesta

# WYSIWYG E MARKUP

Un secondo metodo è quello di utilizzare linguaggi di markup, ovvero l'utente scrive del codice che viene poi interpretato dalle applicazioni

Quindi in un file di testo l'utente scrive esplicitamente le informazioni di formattazione direttamente nel file, il quale verrà visualizzato in modo opportuno solo dopo essere stato interpretato (es. da un editor, da un browser…)

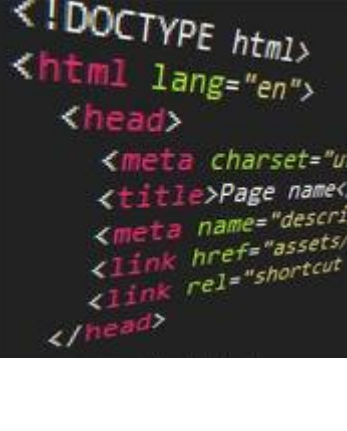

# **WYSIWYG e MarkUp -Un Esempio**

In un Word Processor come Microsoft Word è possibile scrivere un testo, selezionarlo, premere il pulsante grassetto e ottenere immediatamente il testo selezionato in grassetto:

\n
$$
\text{testo di origine} - > \text{pulsante}
$$
\n

\n\n $\text{G} \text{C} \text{S} \cdot \text{abs } x_2 x^2$ \n

\n\n $\text{Testo in grassetto}$ \n

# **WYSIWYG e MarkUp -Un Esempio**

Tra i più noti linguaggi di markup possiamo indubbiamente citare **HTML** (HyperText Markup Language), ovvero il linguaggio comunemente utilizzato per creare pagine web, in questo linguaggio per ottenere una porzione di testo in grassetto dobbiamo esplicitamente scrivere, utilizzando le parole ed i caratteri chiave del linguaggio, come formattare il testo

<b>testo di origine<\b> -> **testo interpretato nel web**

<a href="http://www.indirizzo\_del\_link.com/">TESTO VISUALIZZATO</a>

#### **MarkUp -Un altro Esempio**

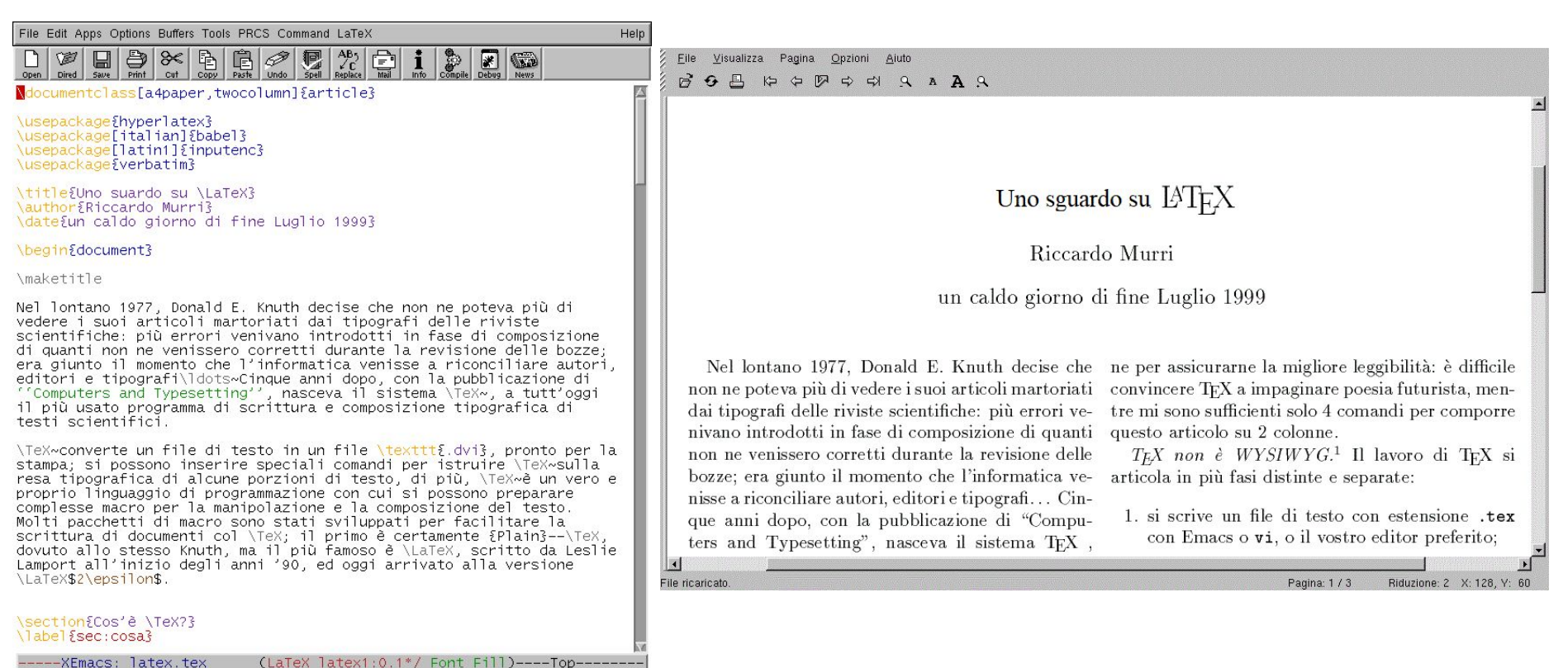

-----XEmacs: latex.tex

(No changes need to be saved)

#### **Es. html**

Pagina html che viene interpretata dal browser per essere poi vista correttamente

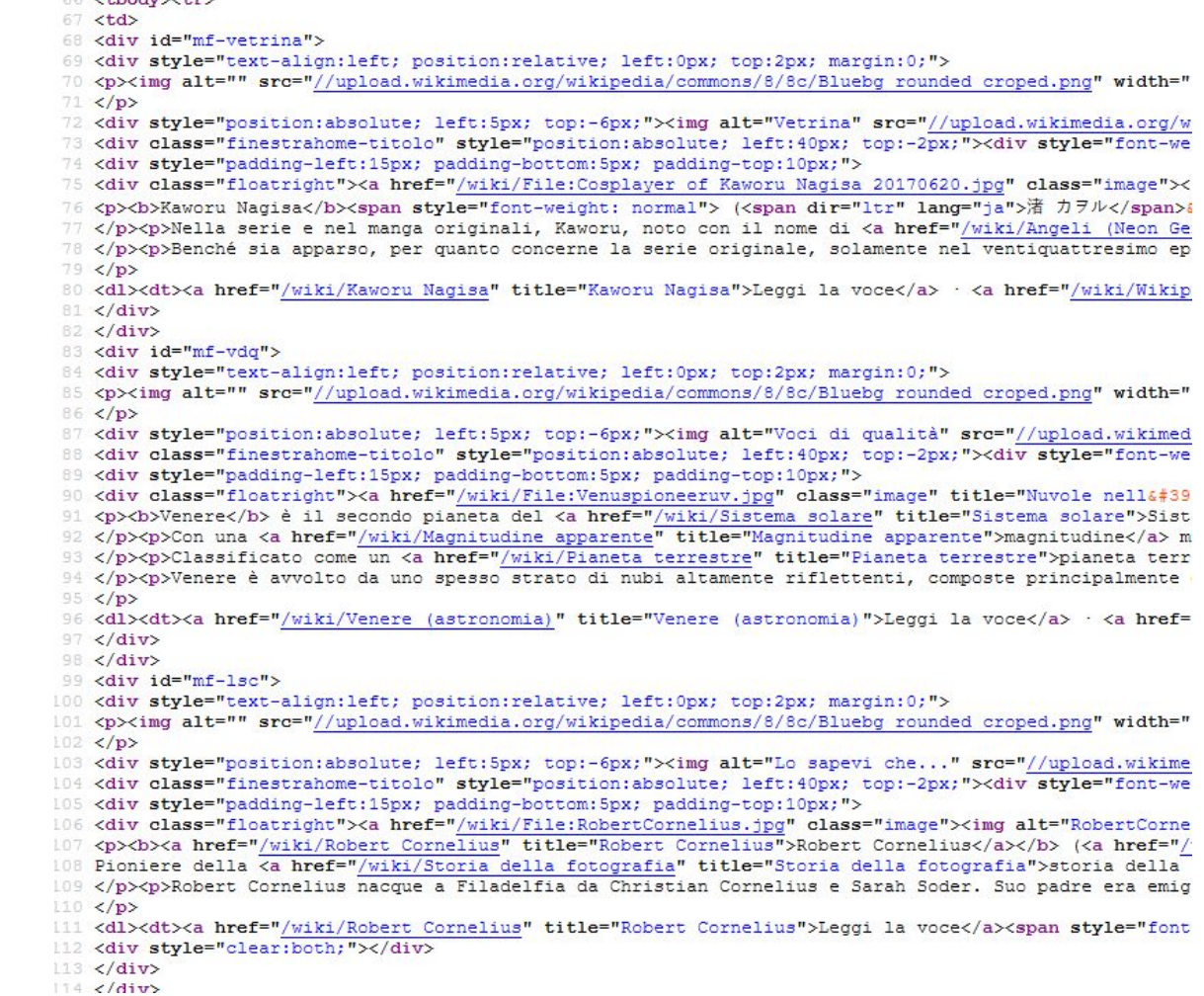

#### **Es. html**

Pagina html che viene interpretata dal browser per essere poi vista correttamente

#### Voci di qualità

Venere è il secondo pianeta del Sistema solare in ordine di distanza dal Sole con un'orbita quasi circolare che lo porta a compiere una rivoluzione in 224.7 giorni terrestri. Prende il nome dalla dea romana dell'amore e della bellezza e il suo simbolo astronomico è la rappresentazione stilizzata della mano di Venere che sorregge uno specchio ( $Q$ ; Unicode:  $Q$ ).

Con una magnitudine massima di -4.6, è l'oggetto naturale più luminoso nel cielo notturno dopo la Luna e per questo motivo è conosciuto fin dall'antichità. Venere è visibile soltanto poco prima dell'alba o poco dopo il

tramonto e per questa ragione è spesso stato chiamato da popoli antichi la "Stella del Mattino" o la "Stella della Sera", fino a quando Pitagora comprese che si trattava dello stesso oggetto.

Classificato come un pianeta terrestre, a volte è definito il "pianeta gemello" della Terra, cui è molto simile per dimensioni e massa. Tuttavia per altri aspetti è piuttosto differente dal nostro pianeta. Infatti Venere possiede un'atmosfera costituita principalmente da anidride carbonica, molto più densa di quella terrestre, con una pressione al livello del suolo pari a 92 atmosfere. La densità e la composizione dell'atmosfera creano un imponente effetto serra che rende Venere il pianeta più caldo del sistema solare.

Venere è avvolto da uno spesso strato di nubi altamente riflettenti, composte principalmente da acido solforico, che impediscono la visione nello spettro visibile della superficie dallo spazio. Il pianeta non è dotato di satelliti o anelli e ha un campo magnetico debole rispetto a quello terrestre.

#### Leggi la voce · Tutte le voci di qualità

#### Lo sapevi che...

Robert Cornelius (Filadelfia, 1° marzo 1809 - Filadelfia, 10 agosto 1893) è stato un imprenditore e fotografo statunitense. Pioniere della storia della fotografia, è conosciuto per aver realizzato nel 1839 il primo autoritratto fotografico.

Robert Cornelius nacque a Filadelfia da Christian Cornelius e Sarah Soder. Suo padre era emigrato da Amsterdam nel 1783 e lavorava come argentiere prima di aprire una fabbrica di lampade. Frequentò una scuola privata, interessandosi della chimica.

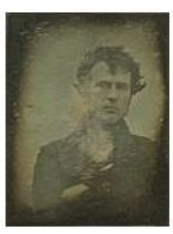

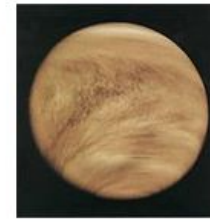

### **Editor e Word Processor**

Riassumiamo quindi la distinzione:

➔ per **Editor di Testo** andremo ad intendere un software che permette di lavorare direttamente sul contenuto "puro" di un file di testo, eventuali opzioni di formattazione verranno aggiunte esplicitamente dall'utente ma non verranno visualizzate finché il file non verrà correttamente interpretato da un secondo strumento

### **Editor e Word Processor**

➔ per **Word Processor** intendiamo un software evoluto per la creazione di documenti, WYSIWYG e che "nasconde" all'utente nel formato del proprio file le informazioni di formattazione, che vengono immediatamente presentate come risultato finale

### WORD PROCFSSOR

Per le nostre attività noi ci concentreremo sul corretto utilizzo di un **Word Processor**

In particolare utilizzeremo **Google Documents** per le nostre attività ma è importante sottolineare come molte delle funzioni che vedremo siano presenti in tutti i Word Processor più noti

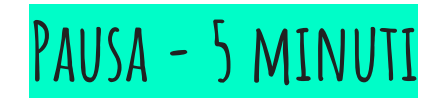

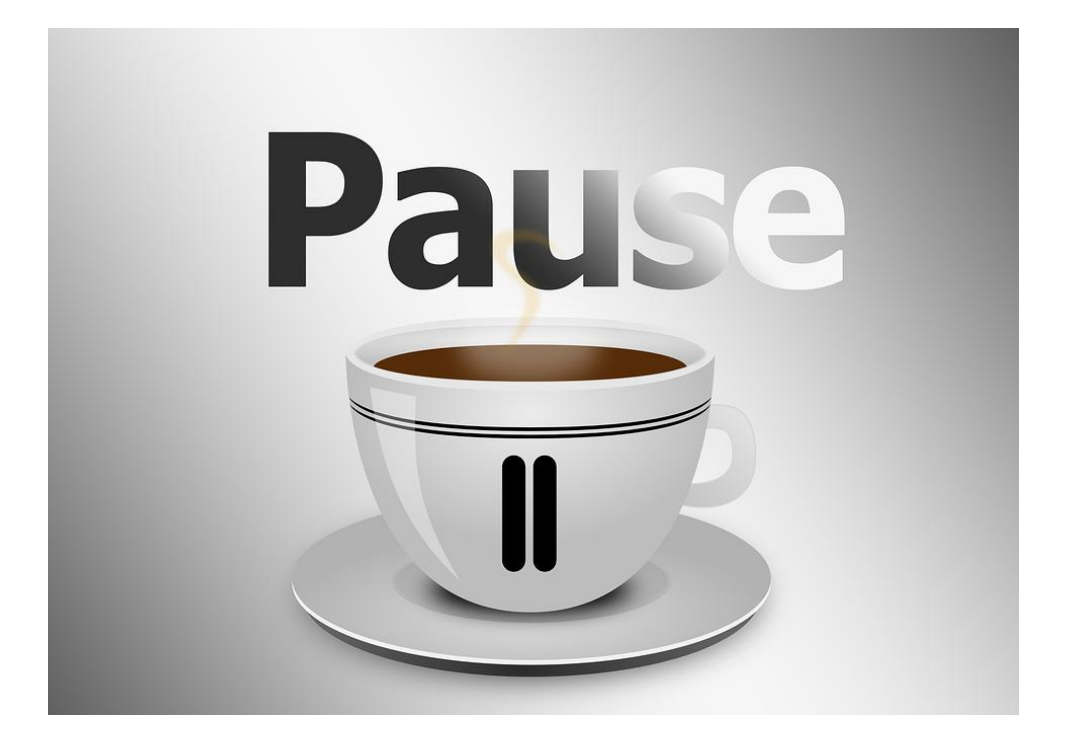

### **Word Processor - Funzioni Tipiche**

Cosa dovremmo aspettarci da un software di questo tipo?

Principalmente poter agire su due aspetti:

#### **testo** e **impaginazione**

quindi funzioni che permettano di cambiare tipo, dimensione, aspetto e colore del carattere

oltre alla possibilità di definire l'aspetto di pagina, paragrafo, distanza tra le righe, testo disposto su colonne o allineato secondo preferenza dell'utente

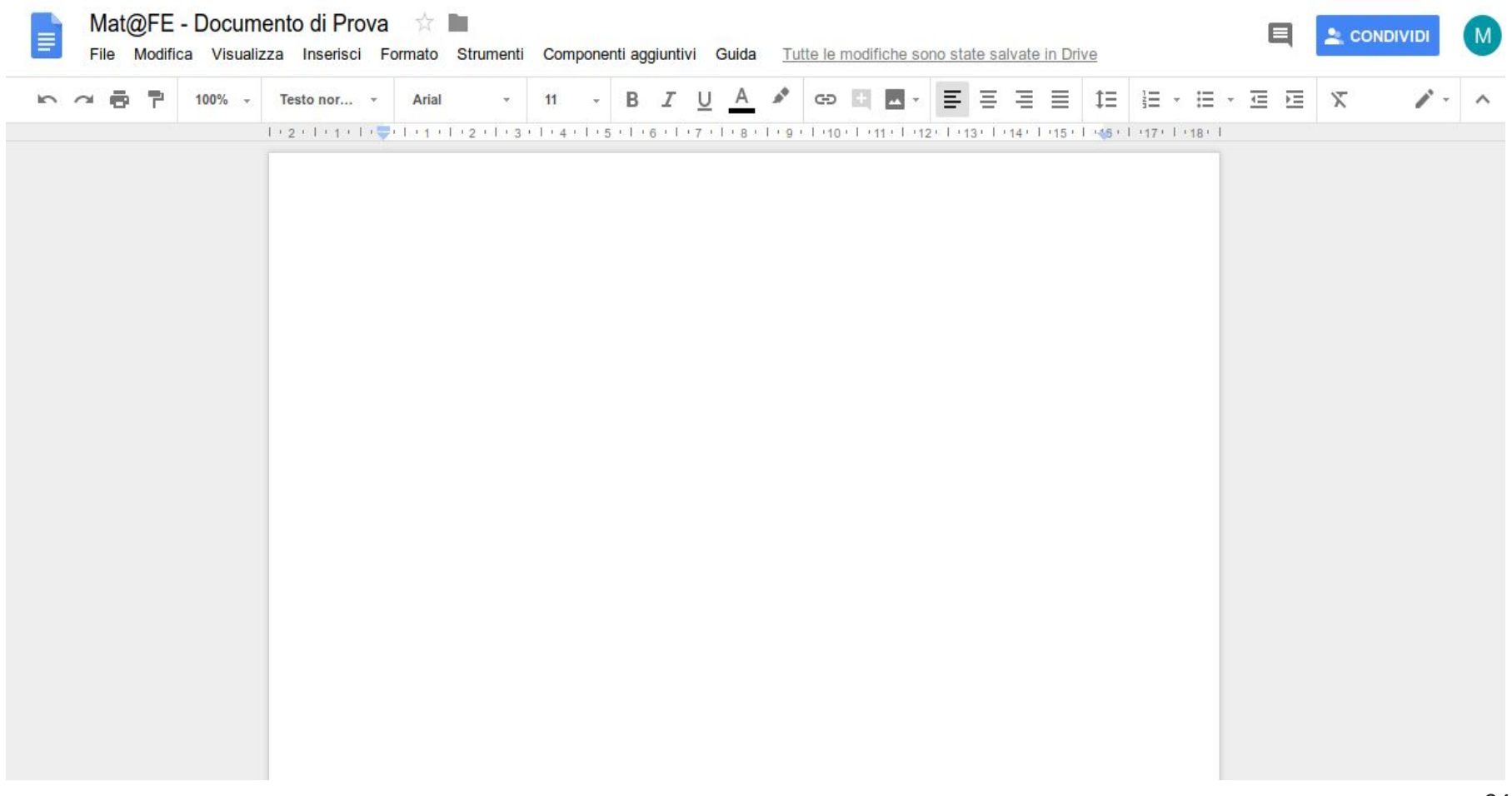

### **Google Documents - Interfaccia**

Possiamo notare alcuni elementi:

- innanzitutto la dicitura "Tutte le modifiche sono state salvate in Drive" implica che il documento, che stiamo editando online, viene costantemente salvato automaticamente dal sistema senza che l'utente si debba preoccupare di richiederne il salvataggio
- o altro aspetto rilevante sono i pulsanti e le funzioni di condivisione. Una delle cose più interessanti di questa piattaforma è infatti la possibilità di redarre un documento (o una presentazione, o un foglio di calcolo) collaborando con altre persone

# **Google Documents - Interfaccia**

Sicuramente l'elemento più importante dell'interfaccia è quella che viene detta "barra degli strumenti", ovvero un pannello che mette a disposizione dell'utente le funzioni più comunemente utilizzate senza che l'utente le debba cercare nei vari menù del software, in molti casi piuttosto articolati

Simili pannelli saranno disponibili all'apertura di altri Word Processor, in particolare **Microsoft Word** e **LibreOffice Write**

# **Strumenti nei diversi Word Processor**

#### Google Documents:

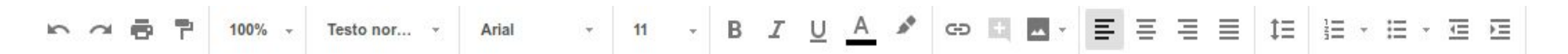

#### LibreOffice Write:

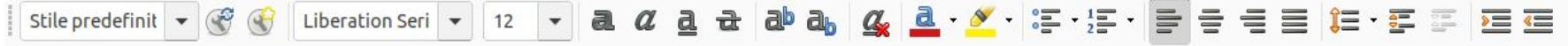

#### Microsoft Word:

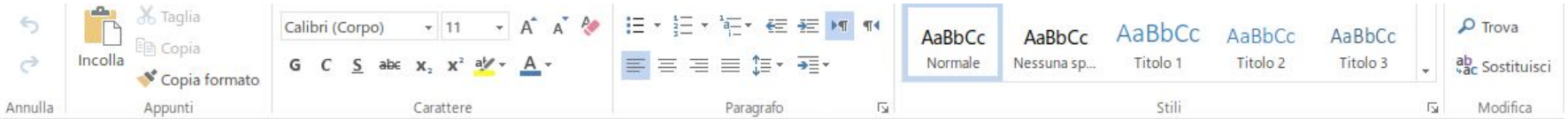

# **Software e Similitudini**

Possiamo notare come padroneggiare gli elementi fondamentali dell'interfaccia di un software ci permetta, nella maggior parte dei casi, di gestire con disinvoltura le interfacce utente di altri software aventi medesimo scopo

Proprio per non spaesare l'utente, nel disegnare l'interfaccia grafica di un nuovo software gli sviluppatori tenderanno sempre a ricorrere a soluzioni già note e consolidate

### **Keyboard Shortcut**

Esistono in particolare 4 funzioni per manipolare testi che sono presenti sostanzialmente in tutti i software e sistemi operativi e si attivano per mezzo di combinazioni di tasti, tipicamente lettere associate al tasto ctrl (control) nei PC e cmd (command) nei sistemi Apple

Si tratta di un accesso rapido alle funzioni tipicamente presenti nel menù "Modifica" della maggior parte dei software (non solo Word Processor)

# **Keyboard Shortcut**

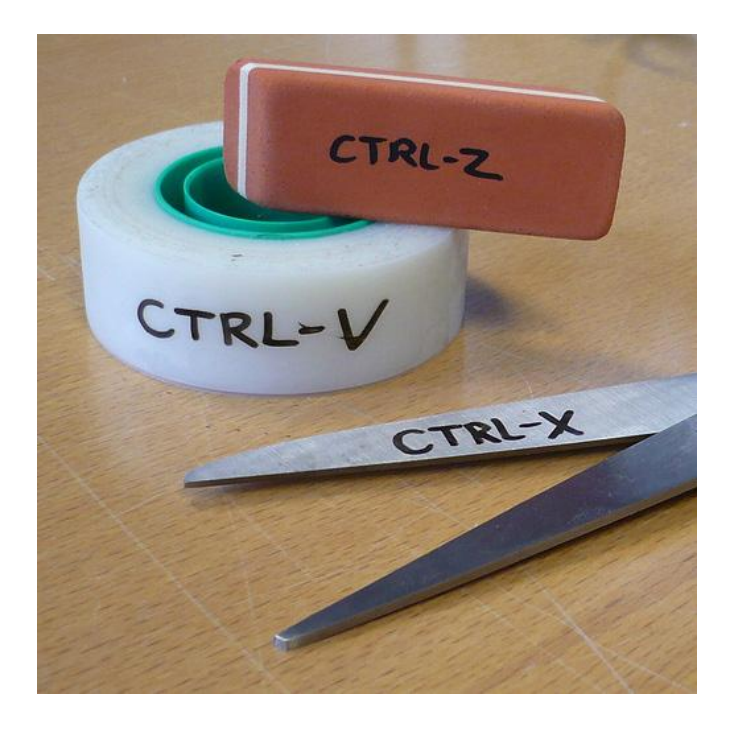

 $CTRL + C \rightarrow COPIA$ CTRL + X -> TAGLIA CTRL + V -> INCOLLA CTRL + Z -> ANNULLA L'ULTIMA OPERAZIONE (UNDO)

#### **Keyboard Shortcut**

Altre utili combinazioni:

CTRL + A -> SELEZIONA TUTTO

CTRL + L -> SELEZIONA LINEA CORRENTE

SHIFT + FRECCE -> SELEZIONA CARATTERE PER CARATTERE

DOPPIO CLICK SU TESTO -> SELEZIONA PAROLA

#### **Precisazioni: Copia vs Taglia**

Entrambe le funzioni permettono di spostare del testo:

nel caso il testo venga prima copiato e poi incollato il testo di origine verrà mantenuto

nel caso il testo venga tagliato e poi incollato l'origine verrà cancellata e spostata alla nuova destinazione

# **Precisazioni: undo (CTRL+Z)**

Questa funzione risulta utilissima in quanto permette all'utente il lusso di non aver paura di sbagliare e di poter sperimentare con disinvoltura

La funzione può essere infatti utilizzata in modo sequenziale, un considerevole numero di operazioni della sessione di lavoro corrente tendono ad essere memorizzate e possono essere dunque annullate partendo dall'ultima e procedendo a ritroso

#### QUINDI, IN GENERALE...

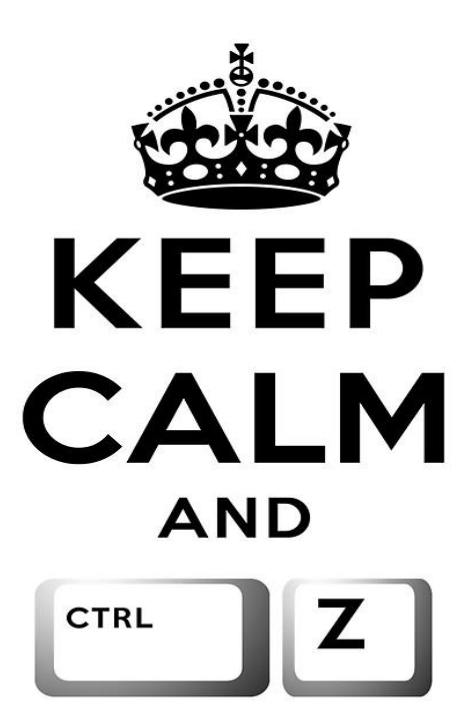

#### **Ma non abituatevi troppo**

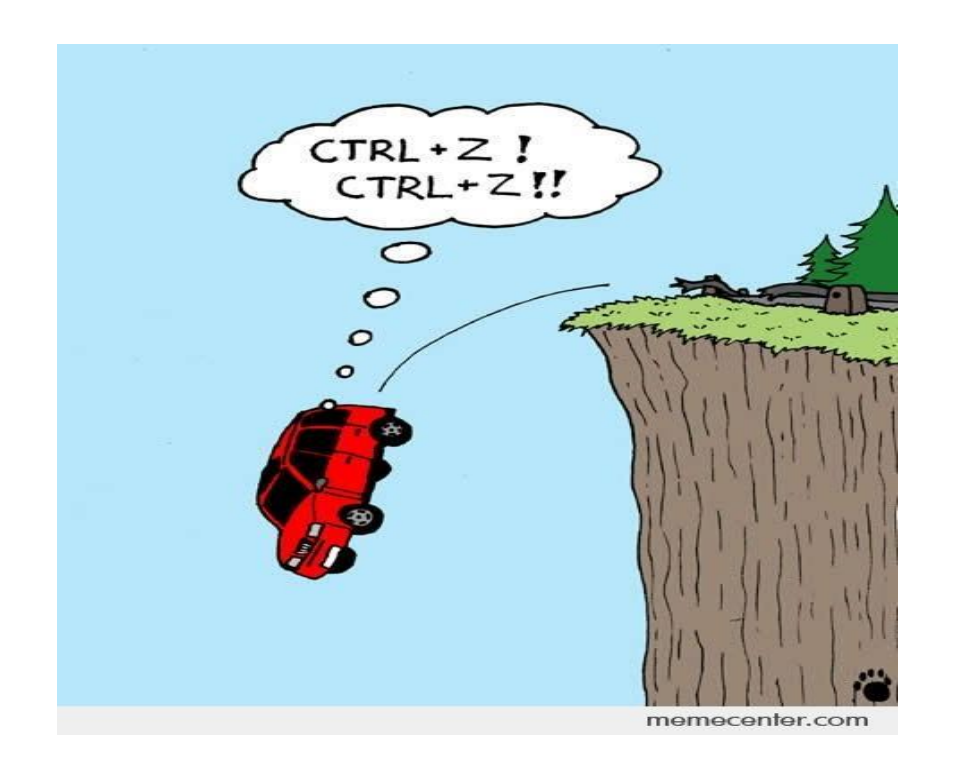

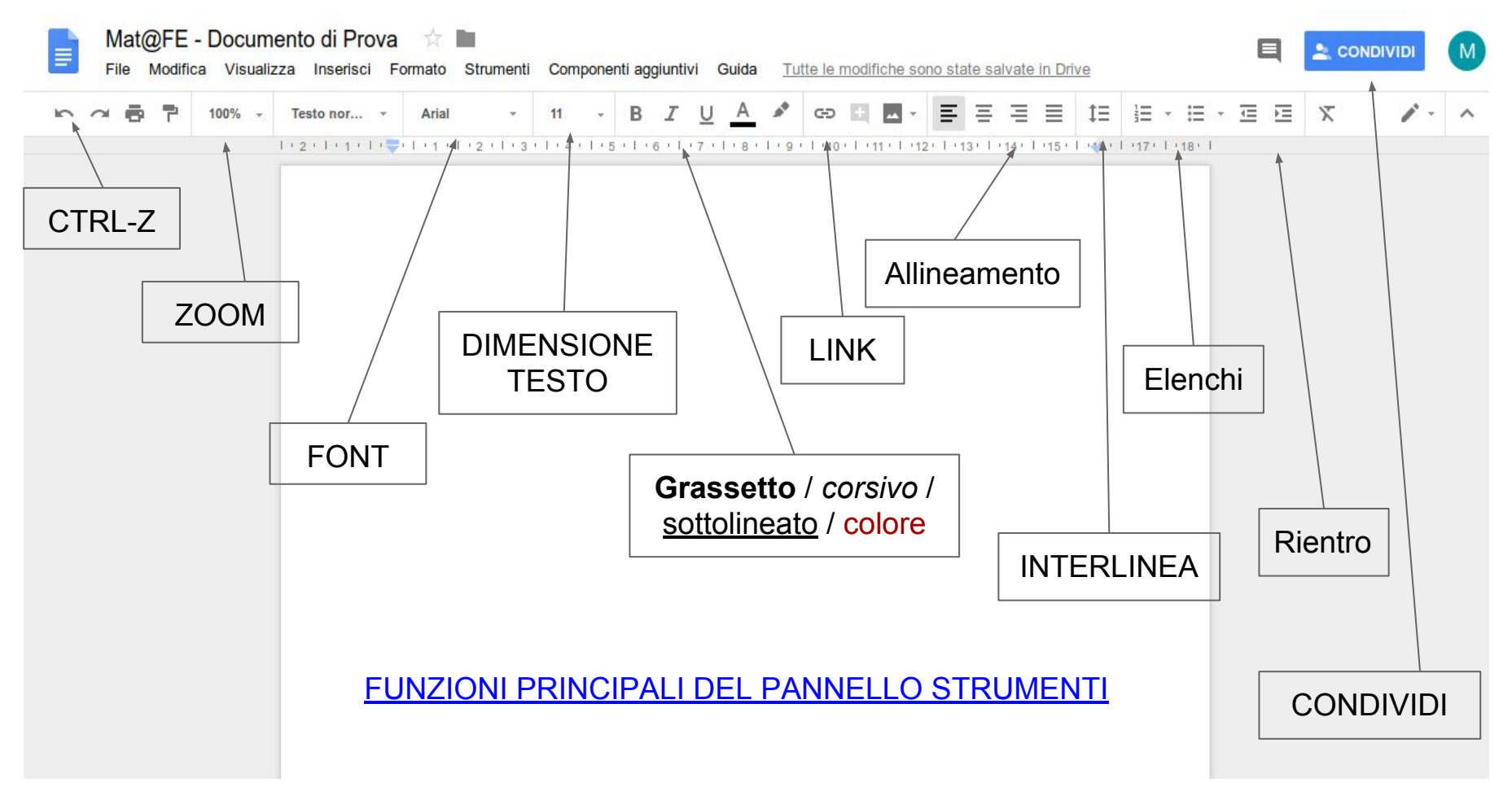

Ora che abbiamo preso visione di come sia possibile agire sul testo andiamo a curare gli aspetti che vanno a definire quello che viene chiamato layout del documento

Tipicamente queste funzioni sono disponibili nel menù "Formato"

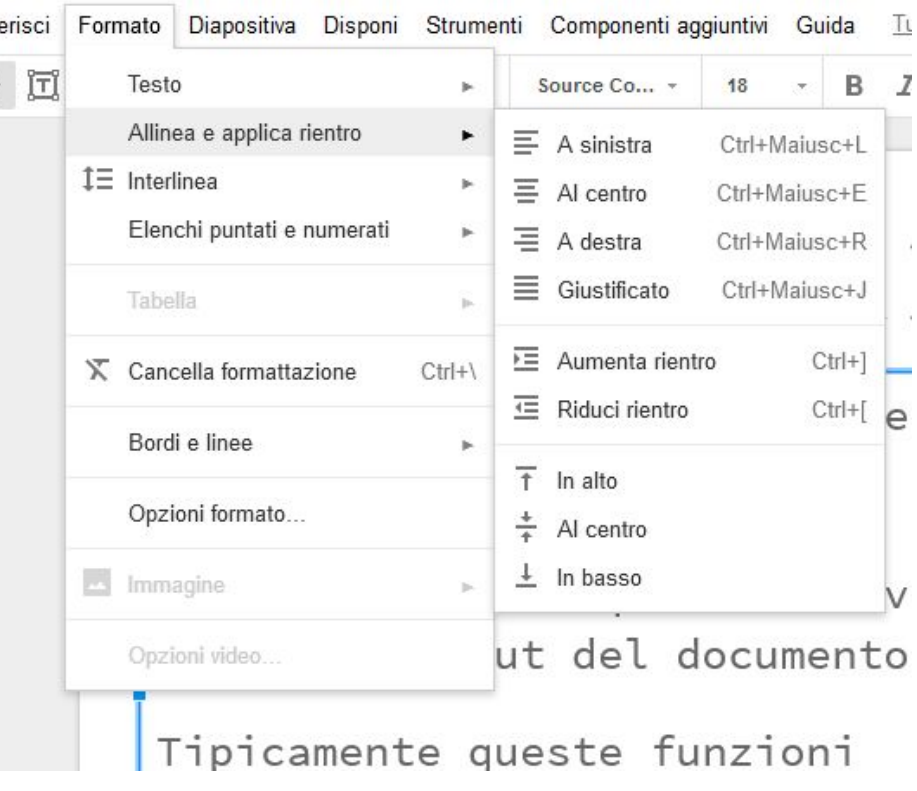

Allineamento del testo:

è possibile cambiare la disposizione e l'allineamento del testo per mezzo di quattro funzioni principali

**allineamento a sinistra**

gli spazi tra le parole sono sempre uguali e le righe di testo non sono mai della stessa lunghezza. Le parole non si sillabano, si va a capo

#### **centrato**

testo centrato rispetto al foglio e simmetrico rispetto al centro della frase

**allineamento a destra**

testo allineato a destra, notiamo come sia difficile da leggere perché a ogni riga l'occhio deve ricominciare da un punto diverso

#### **testo giustificato**

le righe di testo hanno tutte la stessa lunghezza e riempiono l'intera giustezza, cioè la larghezza del massimo ingombro di una riga di testo

**Testo su colonne**: suddivide il foglio incolonnando il testo (simile a come si presenta un giornale)

**Interlinea**: definisce lo spazio tra le linee

**Elenchi puntati e numerati**: genera un elenco che verrà opportunamente e automaticamente allineato, ogni voce di elenco inizierà con un numero progressivo o con un simbolo

Intestazione: ogni pagina del documento inizierà con una intestazione che verrà automaticamente riportata su ogni nuova pagina

Note a piè di pagina: verrà riservato uno spazio scrivibile al termine di ogni pagina per inserire note al testo

Numero di pagina: ogni pagina verrà automaticamente numerata

#### De bello gallico: appunti di viaggio

Caio Giulio Cesare Marco Lazzari email mlazzari@unibg.it

#### Abstract

L'esercizio consiste nell'aprire da Word il file tut per formattarlo in modo do forlo somigliare allo uso como GIF.

Con somigliate si intende che non è necessario rinrodurre esottomente l'originale omeccando ner esempio la dimensione giusta del font bisogna però rispettame le caratteristiche fondamentali quali il numero di colonne, i differenti tipi di paraerafo, le diverse ejustificazioni del testo e così via...

1. Gallia est omnis divisa

**Esempi**

Gallia est onnuis divisa in partes tres, quarum unam incolunt Belgae, aliam Aquitani tertiam qui ipsorum lingua Celtae, nostra Galli appellantur. Hi onnes lingua, institutis, legibus inter se different.

Gallos ab Aquitaris Garumna fhimen, a Belgis Mationa et Seguana dividit.

Horum omnium fortissimi surt Belgae, propterea quod a cultu atque humanitate provinciae longissime absunt, minimeque ad eos mercatores saepe commeant atque ea quae ad effeminandos animos pertinent important, proximique sunt Germanis, qui trans Rhenum incolunt, outbuscum continenter bellum genuit. Oua de causa Helvetii quoque reliquos Gallos virtute praecedurt, quod fere cotidianis proeliis cum Germanis contenduri, cum aut suis finibus eos prohibent aut ipsi in eorum finibus bellum gerunt.

[Eorum una, pars, quam Gallos obtinere dictum est, initium capit a flumine Rhodam, continetur Ganumna flumine, Oceano, finibus Belgarum, attingit etiam ab Sequanis et Helvetiis flumen Rhenum, vergit ad septentriones.

Belgae ab extremis Galliae finibus oriuntur, pertinent ad inferiorem partem fluminis Rheni, spectant in septentrionem et orientem solem.

Aquitania a Garunna flumine ad Pyrenaeos montes et eam partem Oceani quae est ad Hispaniam pertinet; spectat inter occasum solis et septentriones.]

#### 2. Apud Helvetios

Apud Helvetios longe nobilissimus fuit et ditissimus Orgetorix. Is M. Messala, [et P.] M. Pisone consulibus regni cupiditate inductus comiurationem nobilitatis fecit et civitati persuasit ut de finibus suis cum omnibus copiis exirent: perfacile esse, cum virtute onnubus praestarent, totius Galliae imperio potiri. Id hoc facilius iis persuasit, quod undique loci natura Helvetii continentur: una ex Helvetium a Germanis dividit: altera ex narte morte Iura altissimo, qui est inter Sequanos et Helvetios; tertia lacu Lemanno et flumine Rhodam, qui provinciam matram. ab Helvetiis dividit. His rebus fiebat ut et minus late vagarentur et minus facile finitimis bellum inferre possent: qua ex parte homines bellandi quridi magnodolore adficiebantur. Pro multitudine autem hominum et pro gloria belli atope fortitudinis angustos se fines habere arbitrabartur, qui in longitudinem milia passumu CCXL, in latitudinem CLXXX patebart.

parte flumine Ehem latissimo atque altissimo, qui agrum

#### 3. His rebus adducti

His rebus adducti et auctoritate Orgetorigis permoti constituennt ea quae ad proficiscendum pertirerent comparare, iumentorum et canorum quam maximum numerum coemere, sementes quam maximas facere, ut in itinere copia framenti suppeteret, cum proximis civitatibus pacem et amicitiam confirmare. Ad eas res conficiendas biennium sibi satis esse duxenunt; intertium amum profectionem lege confirmant. Ad eas res conficiendas Orgetorix deligitur. Is sibi legationem ad civitates suscipit. In eo itinere persuadet Castico, Catamartaloedis filio, Seguano, cuius pater regnum in Sequanis multos annos obtinuerat et a senatu populi Romani amicus appellatus erat, ut regnum in civitate sua occuparet, quod pater ante habuerit; itemque Dunmorigi Haeduo, fratri Diviciaci, qui eo tempore principatum in civitate obtinebat ac maxime plebi acceptus erat, ut idem conaretur persuadet eigue filiam suam in matrimonium dat. Perfacile factu esse illis probat consta perficere propterea quod ipse suae civitatis innerium obtenturus esset: non esse dubium quin totius Galliae plurimum Helvetii possent; se suis copiis suoque exercitu illis regna conciliaturum confirmat. Hac oratione adducti inter se fidem et ius iurandum dant et regno occupato per tres potentissimos ac firmissimos populos totius Galliae sese potiri posse sperant.

#### 4. References

1. M. Lazzari, P. Sakvaneschi, Improved monitoring and surveillance fluough integration of artificial intelligence and information management systems, IEEE Conf. on Artificial Intelligence Applications, San Antonio, Texus, 1004

2. L. Brembilla, Interpretazione di dati da monitoraggio di strutture attraverso reti neurali, Thesis, Univ. of Milano, Department of Computer Science, 1995.

#### Esempio di nota a pie' di pagina:

Poiché i sistemi educativi in Europa sono molto diversi, la classificazione in tre livelli (alto, medio e basso) $\omega$  delle persone in cerca di lavoro è necessariamente approssimativa.

(1) Per livello medio si intende il titolo di scuola media superiore e per livello alto un titolo universitario, compresi i diplomi triennali e i percorsi paralleli all'università, così diffusi in alcuni paesi europei; quello basso corrisponde invece alla scuola media obbligatoria.

52

#### **Esempi**

#### **CAPITOLO III**

#### ANALISI SEMIOTICA E OUALITATIVA DI **COSMOPOLITAN: IL PERCORSO DI LETTURA** PROPOSTO DAL TESTO STESSO

- 1. Premessa
- 2. Il modello di analisi
- 3. Elementi relativi al supporto
- 4. La copertina: il packaging della rivista 4.1. Analisi della copertina di Cosmopolitan
- 5. Le pagine interne
	- 5.1. Il sommario
	- 5.2. Le sezioni interne
- 6. Il testo pubblicitario
	- 6.1. Le categorie pubblicitarie proposte dalla rivista: primarie e secondarie. Posizioni privilegiate-strategiche ed adeguamenti stagionali
- 6.2. Disposizione del testo pubblicitario rispetto a quello editoriale 7. Conclusioni

#### **CAPITOLO IV**

#### ANALISI SEMIOTICA DELLE EDIZIONI STRANIERE AMERICANA ED INGLESE DI COSMOPOLITAN E RELATIVO CONFRONTO COL MODELLO ITALIANO

1. Premessa

#### Cosmopolitan americano

- 2. La copertina
- 3. Le pagine interne
	- 3.1. Il sommario
	- 3.2. La rubrica del direttore: "From the editor"
	- 3.3. Le sezioni interne
- 4. Il testo pubblicitario
	- 4.1. Le categorie pubblicitarie proposte dalla rivista americana: primarie e secondarie - posizioni privilegiate e strategiche
	- 4.2. Disposizione del testo pubblicitario rispetto a quello editoriale

1855.1

Delle obbligazioni

L.IV

Sommario: 1. L'efficacia della dichiarazione di recesso. - 2. La durata del preavviso. - 3. Il recesso dal rapporto di credito e la sua incidenza su quello di conto corrente. - 4. Recesso illegittimo e provvedimenti d'urgenza.

1. L'efficacia della dichiarazione di recesso. - « Il recesso, nei rapporti di conto corrente a tempo indeterminato, è regolato dai principi generali che impongono l'obbligo della disdetta ad entrambe le parti (art. 1855); perciò, mentre il correntista deve attenersi al termine di preavviso, la banca è obbligata, fino alla scadenza del termine stesso, a dar corso agli ordini del cliente, salvo beninteso il caso che, dalla natura del rapporto fondamentale, non risulti il contrario o che gli ordini dati durante il periodo di preavviso siano eseguibili solo dopo la scadenza » (Relazione, n. 743).

È inoltre pacifico che la dichiarazione di recesso ha carattere ricettizio e che, quindi, acquista efficacia solo con la comunicazione di essa all'altra parte (Cass. 19 maggio 1979 n. 2873; 7 giugno 1990 n. 5454; 22 novembre 2000 n. 15066; Banca, borsa, tit. cred. 2002. II, 109, con nota ricostruttiva e adesiva di SPADA: il recesso della banca non può quindi dirsi efficace ove manchi la dimostrazione dell'arrivo di tale comunicazione all'indirizzo del correntista (Cass. 19 maggio 1979 n. 2873, cit.; e, più specificamente, Cass. 30 dicembre 1968 n. 4085. Giust. civ. 1969. I. 1095: 22 novembre 2000 n. 15066, cit.).

A tale riguardo, si è precisato che:

- l'operatività della presunzione di conoscenza stabilita, dall'art. 1335, a carico del destinatario, presuppone che l'atto giunga all'indirizzo del soggetto cui è destinato: sicché, ove risulti che il correntista abbia cambiato indirizzo, deve escludersi l'applicabilità dell'art. 1335 e, dunque, della

#### **IL MENU "FILE"**

ESPORTA FILE

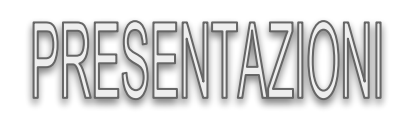

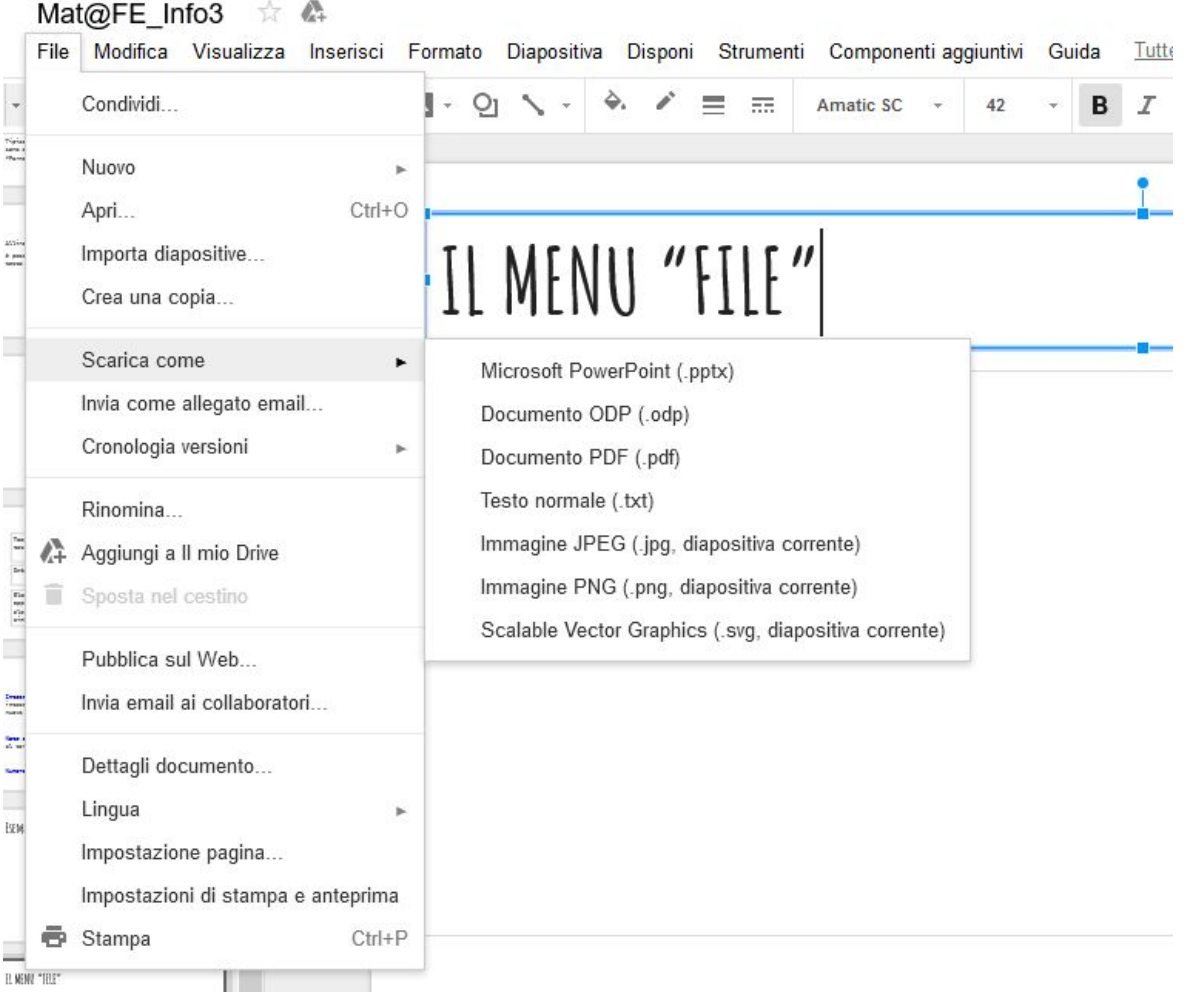

### **IL MENU "FILE"**

#### ESPORTA FILE

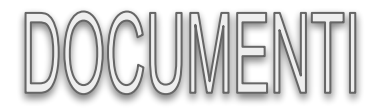

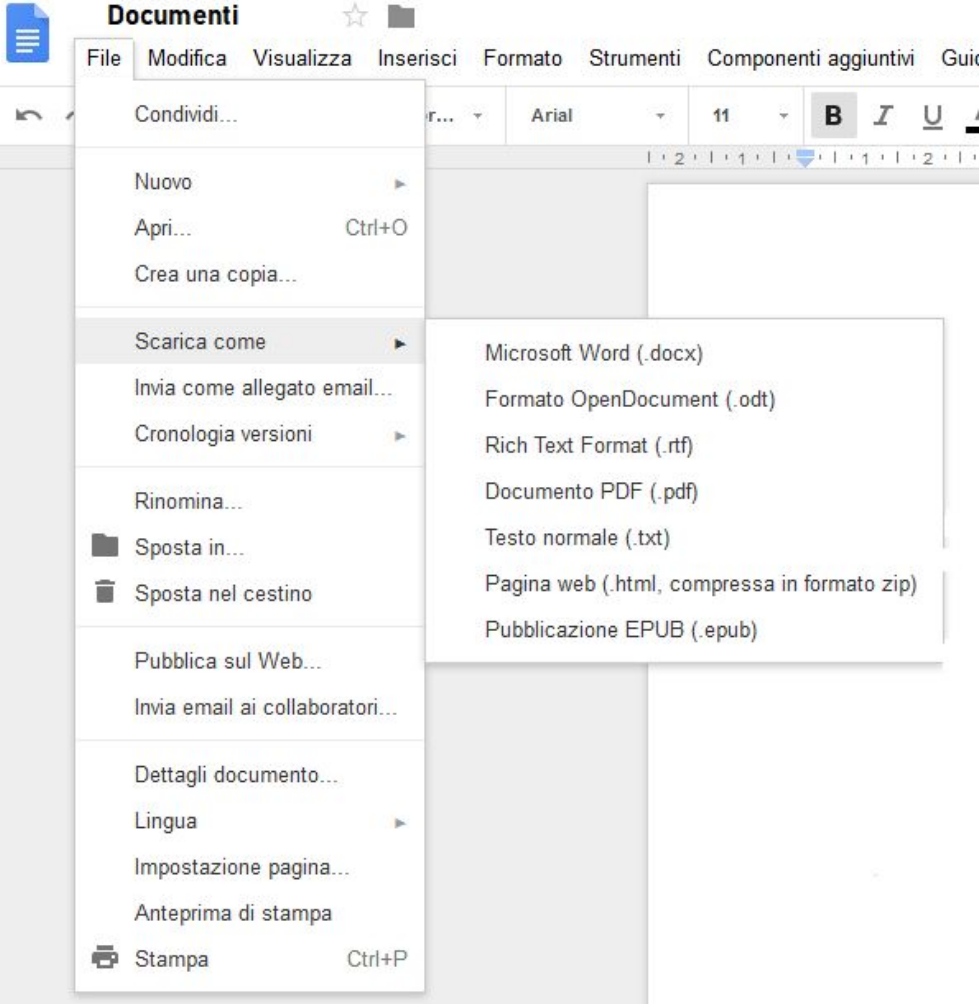

# **Il Menù Strumenti**

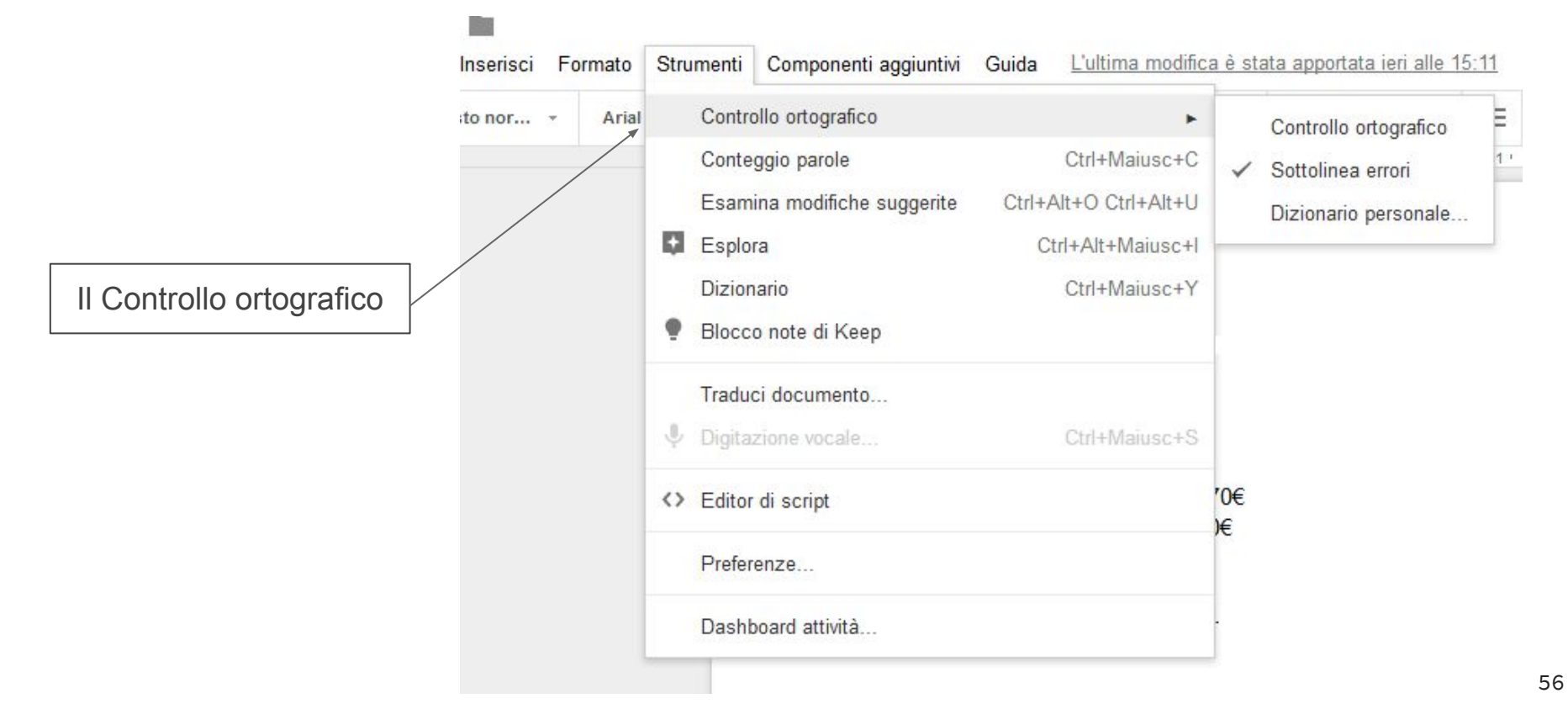

# **Funzioni Particolari: Il Menu' Inserisci**

In generale è possibile integrare il testo con diversi elementi, i più comuni dei quali sono:

● immagini

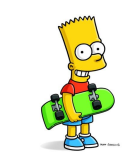

● tabelle: creazione di una struttura tabellare all'interno del documento  $*$  | 1 | 2

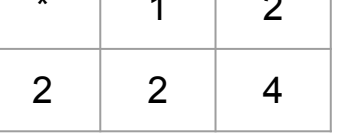

● formule matematiche

$$
\frac{-b \pm \sqrt{b^2 - 4ac}}{2a}
$$

# **Funzioni Particolari: Il Menu' Inserisci**

● Grafici

• wordart

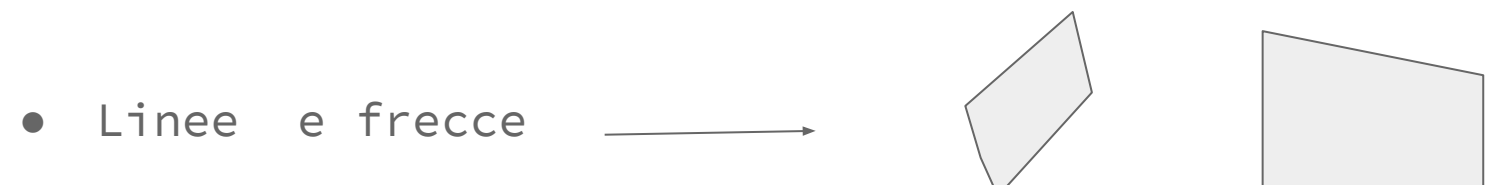

### **Esempi**

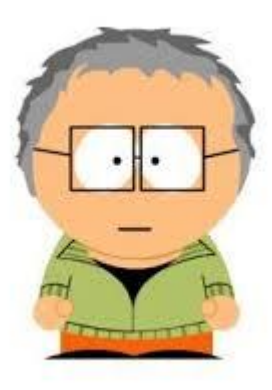

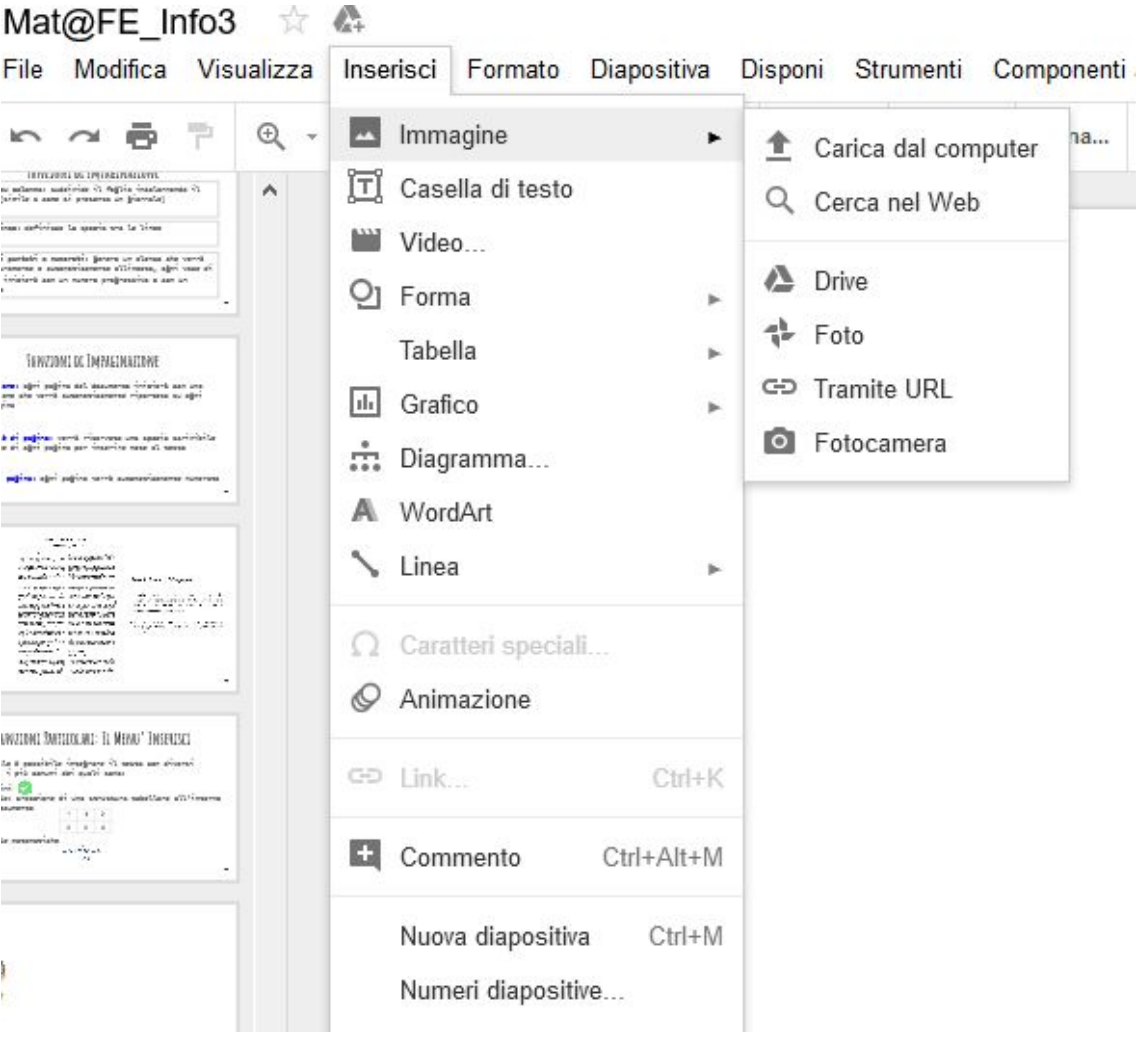

 $\mathcal{L}$ 

# **Esempi di grafici**

Points scored

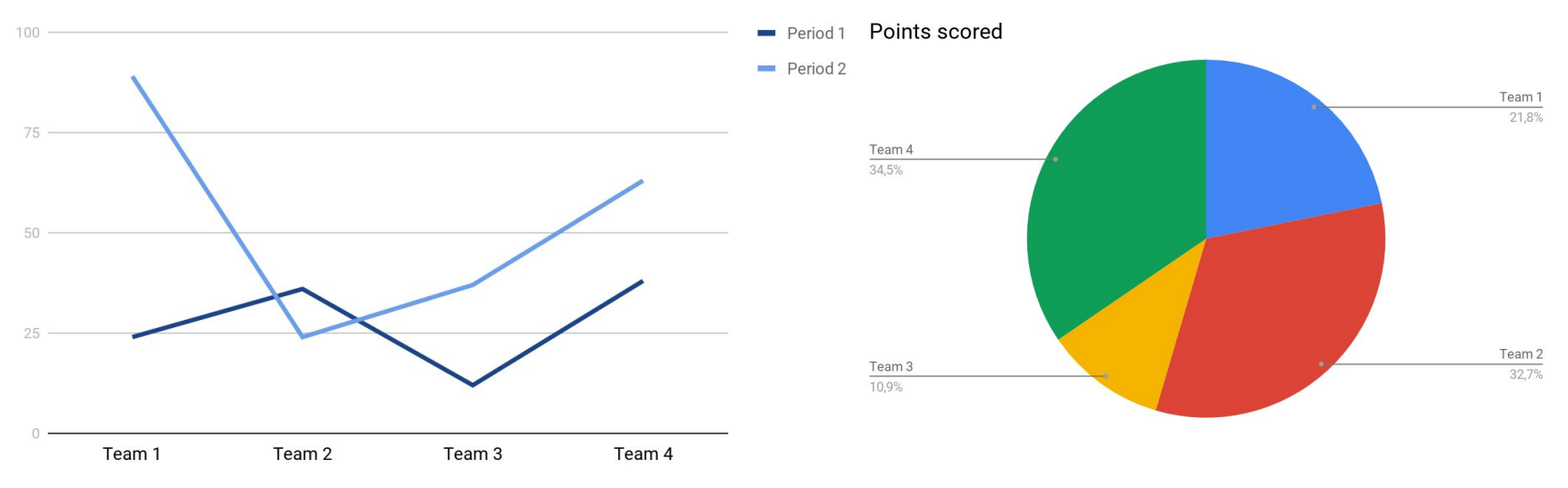

#### Diagramma a linee **Diagramma** a torta

(o circolare)

### **Esempi di grafici**

#### Points scored

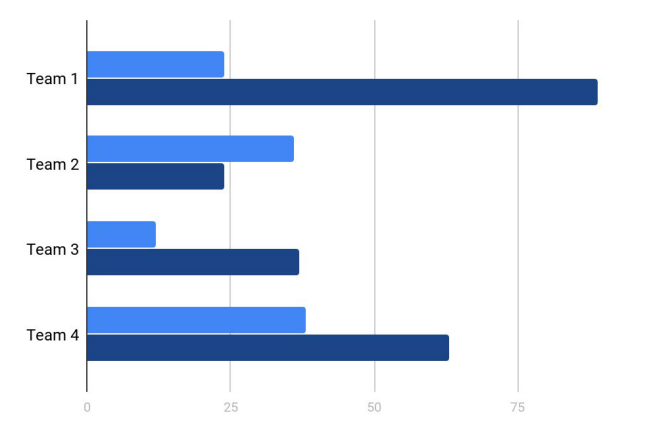

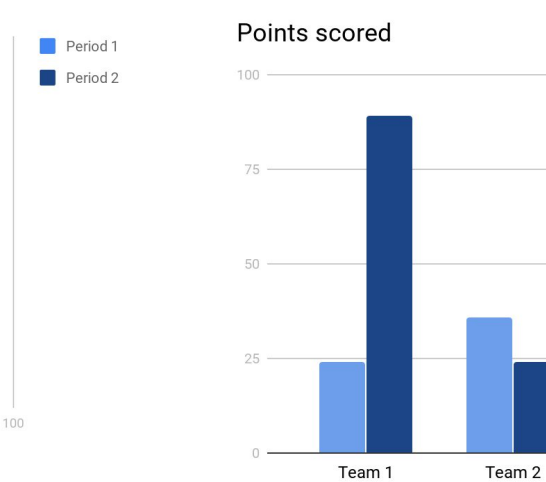

#### Diagramma a barre **Diagramma** a colonne (istogramma)

Team<sub>3</sub>

Team 4

Period 1

Period 2

# **Funzioni Integrate: Grafici**

Le funzioni integrate permettono di collegare tra loro più prodotti della stessa suite di programmi attivando funzioni particolari:

in particolare è possibile generare grafici all'interno di un documento Google Documents pescando i dati da un foglio elettronico Google Sheets

Vedremo nel prossimo incontro come sfruttare in questo senso le capacità di calcolo e rappresentazione dati di un foglio elettronico

#### **Grazie per l'attenzione**

Se avete domande:

Michele Ferrari

Ufficio Servizi Informatici via Machiavelli, 30 Ferrara

mail [michele.ferrari@unife.it](mailto:michele.ferrari@unife.it)

Michele Rizzati

Ufficio Servizi Informatici via Machiavelli, 30 Ferrara

mail [michele.rizzati@unife.it](mailto:michele.rizzati@unife.it)